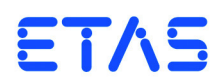

# **PB1652LAMBDA.1-C Signal Conditioning for Lambda Sensor Simulation** User's Guide

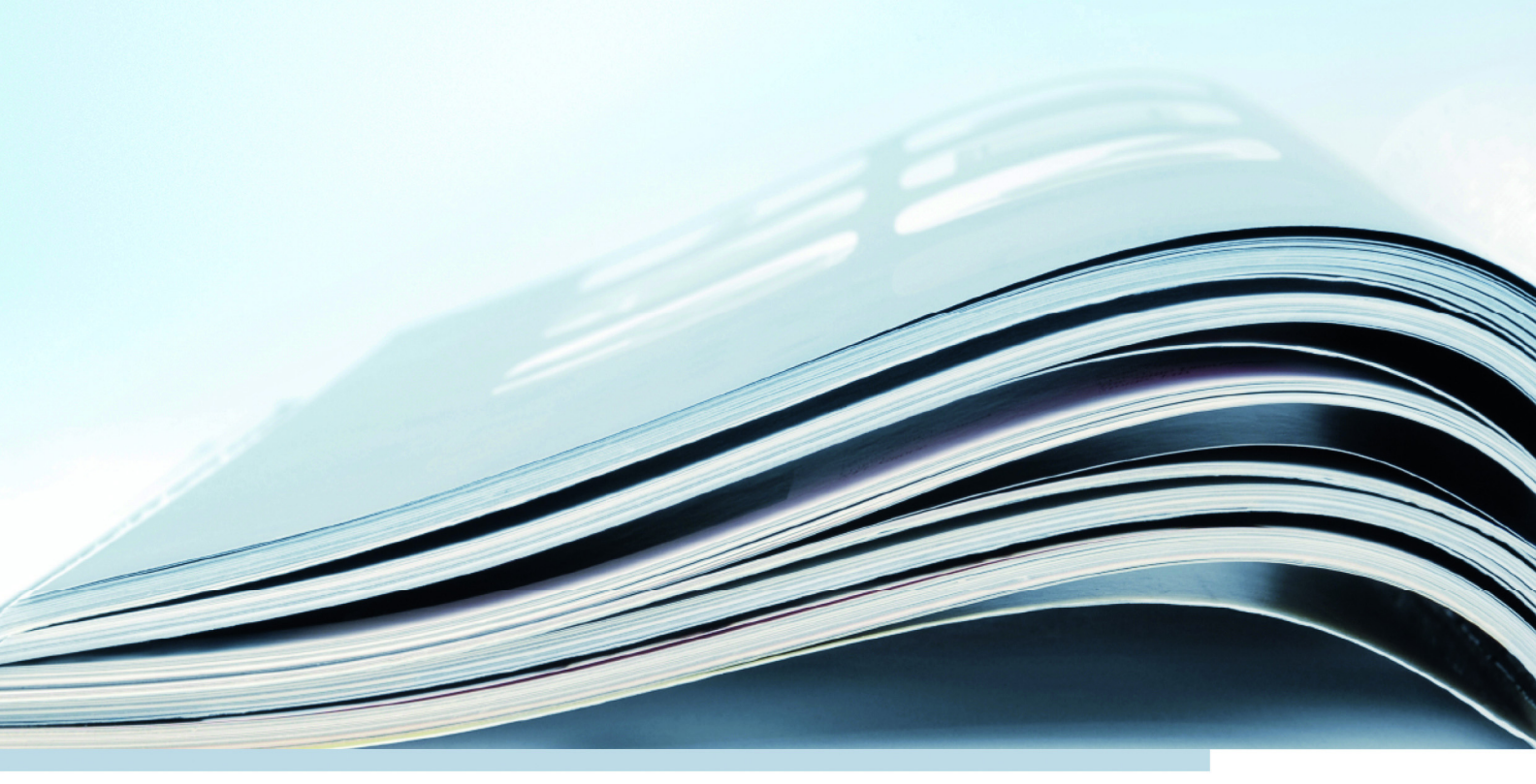

DRIVING | EMBEDDED EXCELLENCE

#### **Copyright**

The data in this document may not be altered or amended without special notification from ETAS GmbH. ETAS GmbH undertakes no further obligation in relation to this document. The software described in it can only be used if the customer is in possession of a general license agreement or single license. Using and copying is only allowed in concurrence with the specifications stipulated in the contract.

Under no circumstances may any part of this document be copied, reproduced, transmitted, stored in a retrieval system or translated into another language without the express written permission of ETAS GmbH.

**© Copyright 2013 - 2019** ETAS GmbH, Stuttgart

The names and designations used in this document are trademarks or brands belonging to the respective owners.

V1.0.0 R02 EN - 10.2019

# **Contents**

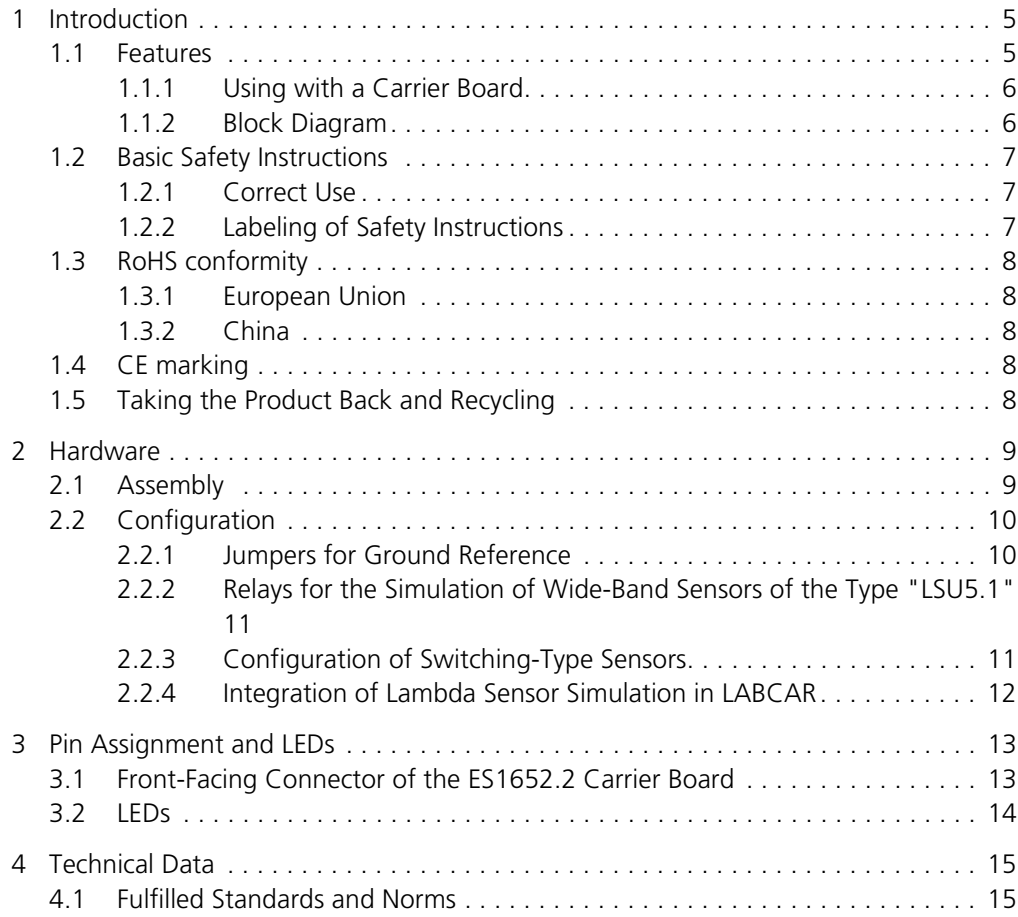

#### Contents ETAS

#### <span id="page-4-0"></span>**1 Introduction**

This User's Guide describes the PB1652LAMBDA.1-C Signal Conditioning for Lambda Sensor Simulation. This chapter contains information on the basic functions and the area of use of the PB1652LAMBDA.1-C Signal Conditioning for Lambda Sensor Simulation.

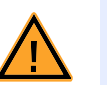

#### **CAUTION!**

*Some components of the PB1652LAMBDA.1-C Signal Conditioning for Lambda Sensor Simulation can be damaged or destroyed by electrostatic discharge. Leave the board in the transport packaging until it is installed.* 

*The PB1652LAMBDA.1-C Signal Conditioning for Lambda Sensor Simulation must always be removed from the transport packaging, configured and installed at a workstation that is protected from electrostatic discharge.*

#### <span id="page-4-1"></span>1.1 Features

<span id="page-4-2"></span>The PB1652LAMBDA.1-C Signal Conditioning for Lambda Sensor Simulation is a signal conditioning module for simulating lambda sensors on the ES1652.2 Carrier Board for Signal Conditioning Circuits. The module enables two wide-band and two switching-type sensors to be simulated.

It enables the simulation of the following types of lambda sensor:

- LSU4.x, LSU5.1
- $\bullet$  ADV4.2
- LSF4.x
- NTK ZFAS<sup>®</sup>

The following controllers are supported:

• CJ135STEP1

#### <span id="page-5-0"></span>1.1.1 Using with a Carrier Board

<span id="page-5-5"></span>In addition to this module, an analog output and a resistor cascade are required for every lambda sensor simulation ([Fig. 1-1\)](#page-5-2).

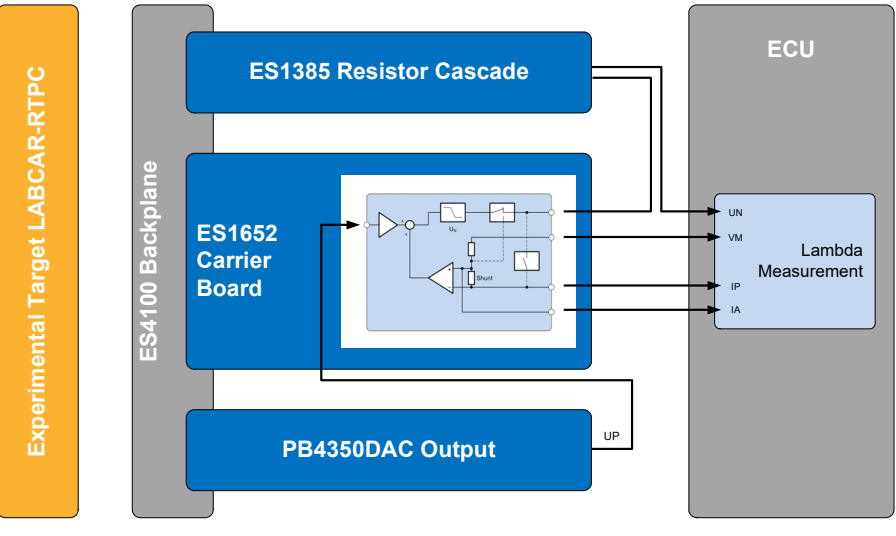

<span id="page-5-4"></span>**Fig. 1-1** Lambda Sensor Simulation in the HIL System

#### <span id="page-5-2"></span><span id="page-5-1"></span>1.1.2 Block Diagram

<span id="page-5-3"></span>The functions of the PB1652LAMBDA.1-C and its inputs and outputs are shown in the following block diagram.

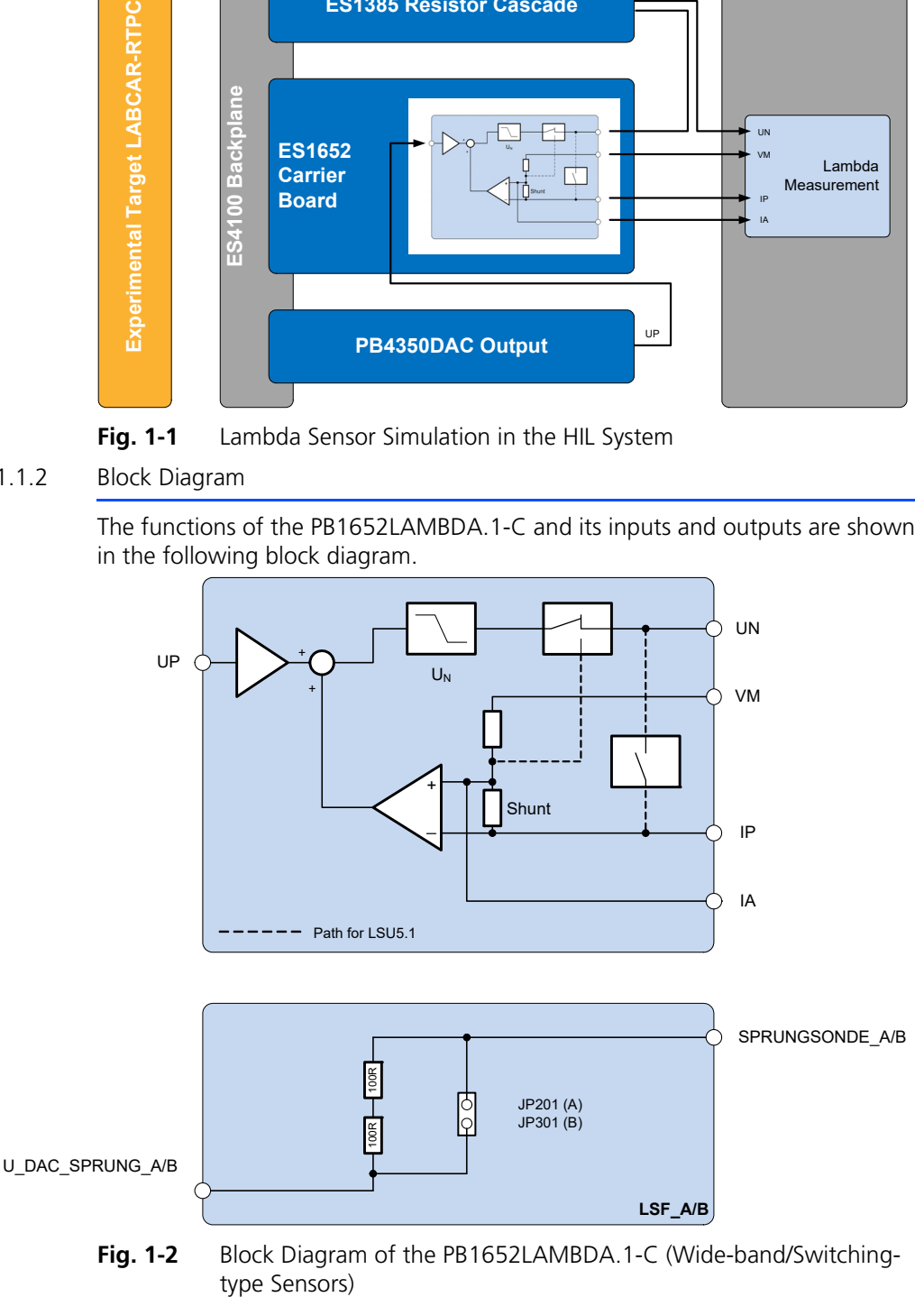

An explanation of the abbreviations used:

- UP: Pump voltage (from the HIL system)
- UN: Nernst voltage [ECU pin: RE]
- VM: Virtual ground [ECU pin: IPE]
- IP: Pump current [ECU pin: APE]
- <span id="page-6-3"></span>• IA: Compensating current [ECU pin: MES]

#### <span id="page-6-0"></span>1.2 Basic Safety Instructions

<span id="page-6-5"></span>Please adhere to the safety instructions in this manuals to avoid injury to yourself and others as well as damage to the device.

#### <span id="page-6-1"></span>1.2.1 Correct Use

<span id="page-6-4"></span>ETAS GmbH cannot be made liable for damage which is caused by incorrect use and not adhering to the safety instructions.

<span id="page-6-2"></span>1.2.2 Labeling of Safety Instructions

The safety instructions contained in this manual are shown with the standard danger symbol shown below:

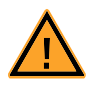

The following safety instructions are used. They provide extremely important information. Please read this information carefully.

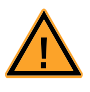

#### **CAUTION!**

*indicates a low-risk danger which could result in minor or less serious injury or damage if not avoided.*

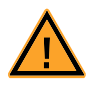

#### **WARNING!**

*indicates a possible medium-risk danger which could lead to serious or even fatal injuries if not avoided.*

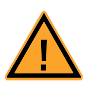

#### **DANGER!**

*indicates a high-risk, immediate danger which could lead to serious or even fatal injuries if not avoided.*

#### <span id="page-7-0"></span>1.3 RoHS conformity

#### <span id="page-7-1"></span>1.3.1 European Union

<span id="page-7-9"></span>The EU Directive 2011/65/EU limits the use of certain dangerous materials for electrical and electronic devices (RoHS conformity).

ETAS confirms that the product corresponds to this directive which is applicable in the European Union.

#### <span id="page-7-2"></span>1.3.2 China

<span id="page-7-8"></span>ETAS confirms that the product meets the product-specific applicable guidelines of the China RoHS (Management Methods for Controlling Pollution Caused by Electronic Information Products Regulation) applicable in China with the China RoHS marking affixed to the product or its packaging.

#### <span id="page-7-3"></span>1.4 CE marking

<span id="page-7-7"></span><span id="page-7-6"></span><span id="page-7-5"></span>ETAS confirms that the product meets the product-specific applicable European Directives with the CE marking affixed to the product or its packaging. The CE Declaration of Conformity for the product is available upon request.

#### <span id="page-7-4"></span>1.5 Taking the Product Back and Recycling

<span id="page-7-10"></span>The European Union has passed a directive called Waste Electrical and Electronic Equipment, or WEEE for short, to ensure that systems are set up throughout the EU for the collection, treatment and recycling of electronic waste.

This ensures that the devices are recycled in a resource-saving way representing no danger to health or the environment.

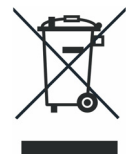

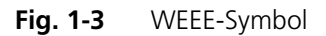

The WEEE symbol on the product or its packaging shows that the product must not be disposed of as residual garbage.

<span id="page-7-11"></span>The user is obliged to collect the old devices separately and return them to the WEEE take-back system for recycling.

The WEEE Directive concerns all ETAS devices but not external cables or batteries.

For more information on the ETAS GmbH Recycling Program, contact the ETAS sales and service locations (see ["ETAS Contact Addresses" on page 17](#page-16-1)).

#### <span id="page-8-0"></span>**2 Hardware**

<span id="page-8-2"></span>This chapter describes the assembly and configuration of the PB1652LAMBDA.1- C Signal Conditioning for Lambda Sensor Simulation.

#### <span id="page-8-1"></span>2.1 Assembly

To assemble the PB1652LAMBDA.1-C module on the ES1652.2 Carrier Board, proceed as follows:

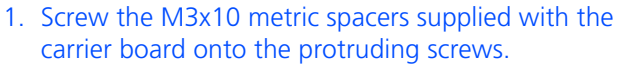

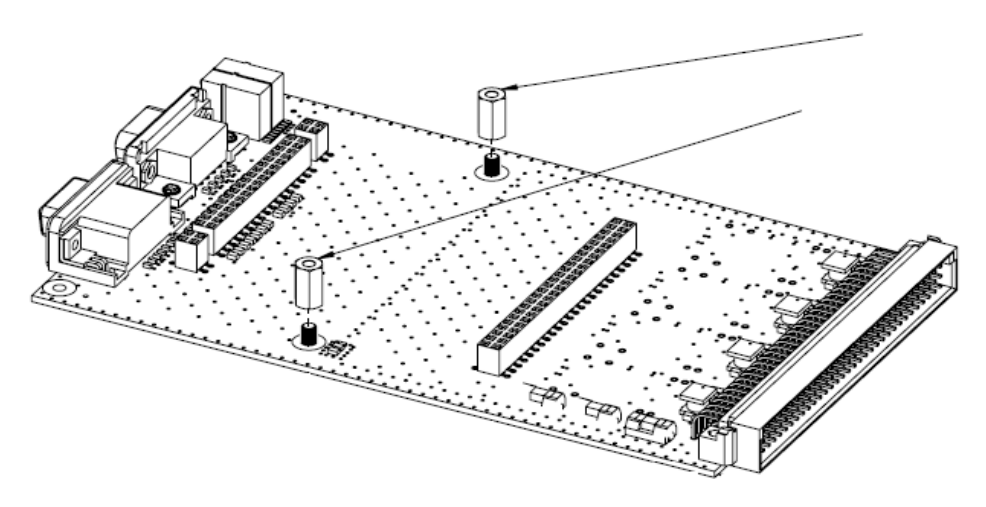

- 2. Align the pin headers of the module with the female headers of the carrier boards in such a way that they match, i.e. discontinuous pin header on a discontinuous female header and continuous pin header on a continuous female header.
- 3. Screw the module tight to the carrier board.

#### <span id="page-9-2"></span><span id="page-9-1"></span><span id="page-9-0"></span>2.2.1 Jumpers for Ground Reference

<span id="page-9-3"></span>For the analog circuit to work, the analog output board in the HiL must output the voltage with reference to –UBatt. The jumpers establish the connection between Ext. GND\_CHx and –UBatt.

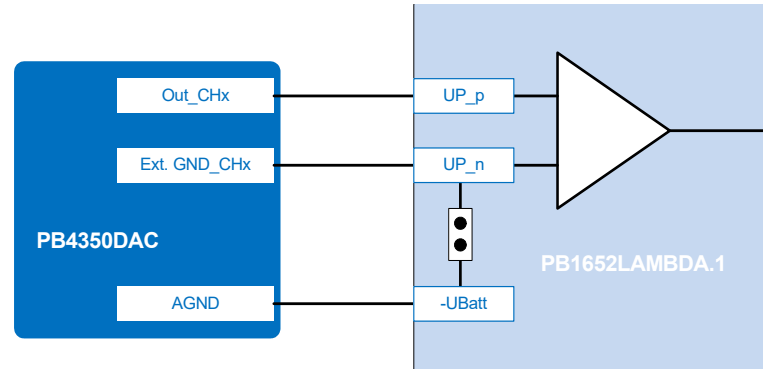

#### **Note**

*If, in the wiring harness, Ext.GND\_CHx of the board is already connected with –UBatt, the jumper should be opened!*

The jumpers are next to the CO100 pin header.

CO100

#### $\bullet$  $\overline{\phantom{a}}$ б  $\bullet$ ٠. I.  $\bullet$  $\bullet$  $\bullet$  $\bullet$  $\bullet$  $\bullet$  $\bullet$  $\bullet$

# 00 00 00 00

JP100 JP102 JP103 JP101

**Fig. 2-1** Position of the Jumpers

The functions of the individual jumpers are listed below:

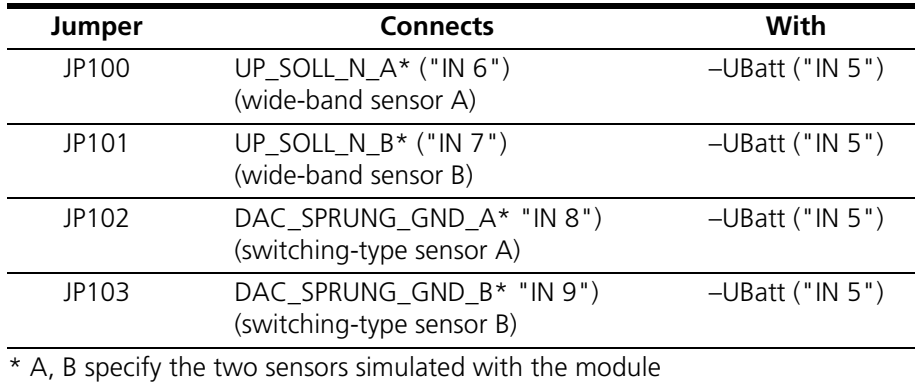

**Tab. 2-1** Function of Jumpers JP100 - JP103

#### <span id="page-10-0"></span>2.2.2 Relays for the Simulation of Wide-Band Sensors of the Type "LSU5.1"

<span id="page-10-3"></span>For the simulation of wide-band sensors of the type "LSU5.1", relays on the board have to be switched (see [Fig. 1-2 on page 6](#page-5-3)). For this purpose, 12 V has to be applied at Pin 15 ("RELAY\_VCC") of the "OUT 1..15" port (see [Tab. 3-2](#page-13-1) [on page 14\)](#page-13-1).

The relay for wide-band sensor A is switched when Pin 12 ("RELAY\_LSW\_A") is connected with GND; the relay for wide-band sensor B is switched when Pin 11 ("RELAY\_LSW\_B") is connected with GND.

<span id="page-10-1"></span>2.2.3 Configuration of Switching-Type Sensors

<span id="page-10-4"></span>The resistors (200 Ohm) of the switching-type sensors are already present on the modules. External variable resistors can be used by setting the jumpers on the board (P201/JP301 - see [Fig. 2-2\)](#page-10-2).

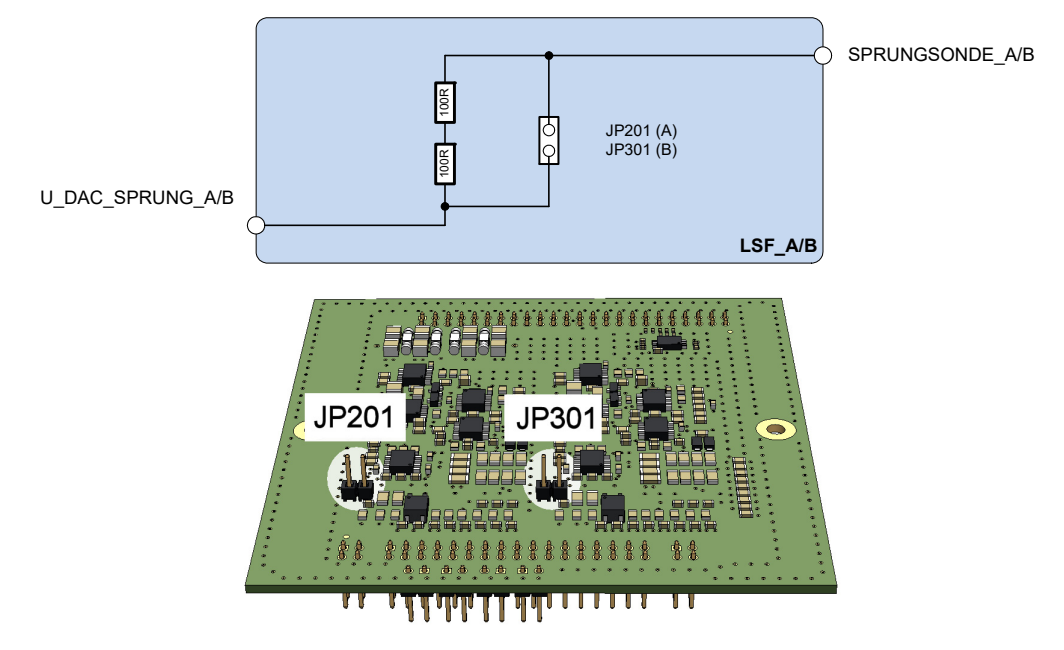

<span id="page-10-2"></span>**Fig. 2-2** Jumpers for the Resistors of a Switching-Type Sensor

#### <span id="page-11-0"></span>2.2.4 Integration of Lambda Sensor Simulation in LABCAR

The following figure shows an example of how to connect the lambda sensor simulation to LABCAR.

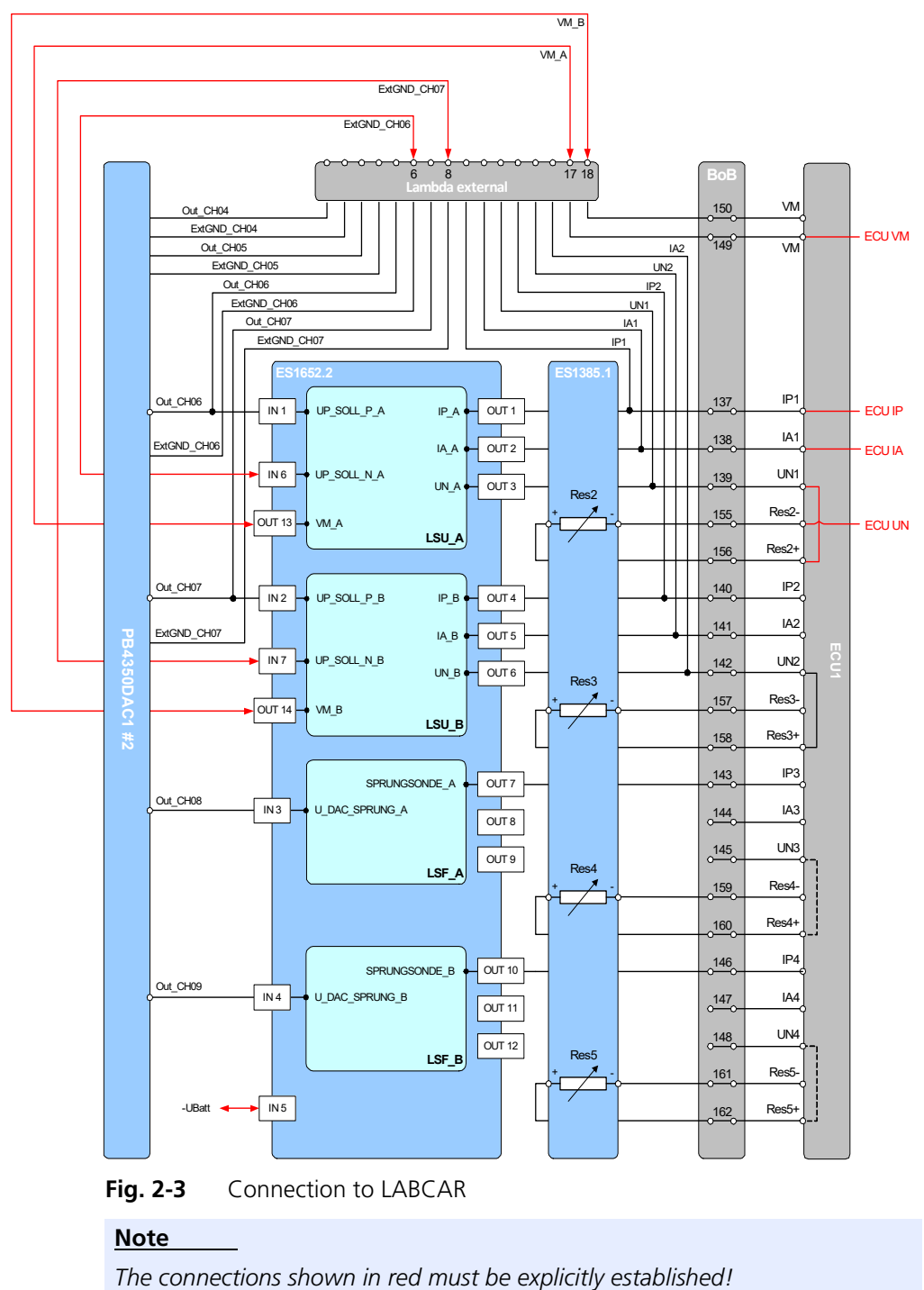

#### <span id="page-12-0"></span>**3 Pin Assignment and LEDs**

Once the PB1652LAMBDA.1-C Signal Conditioning for Lambda Sensor Simulation has been mounted on the ES1652.2 Carrier Board for Signal Conditioning Circuits, the required signals are available over both front-facing connectors.

<span id="page-12-1"></span>3.1 Front-Facing Connector of the ES1652.2 Carrier Board

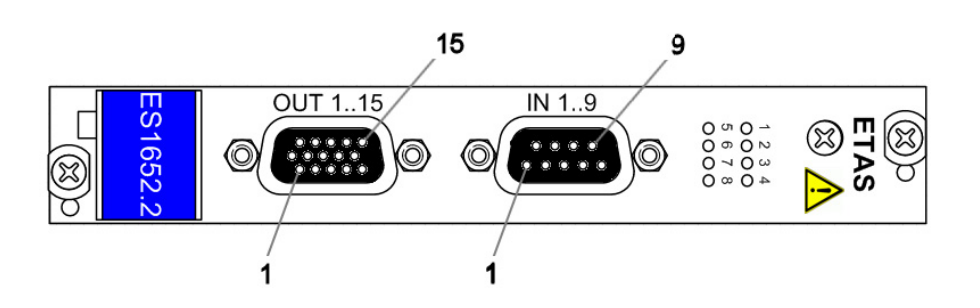

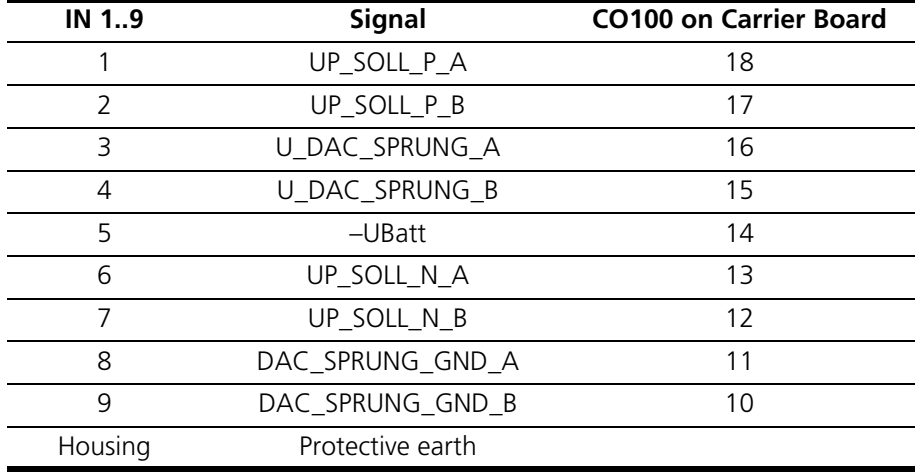

**Tab. 3-1** Signals at the "IN 1..9" Connector

#### <span id="page-12-2"></span>**Note**

*To avoid problems with leakage current detection with the CJ135, we recommend using a galvanically isolated, analog output for addressing UP.*

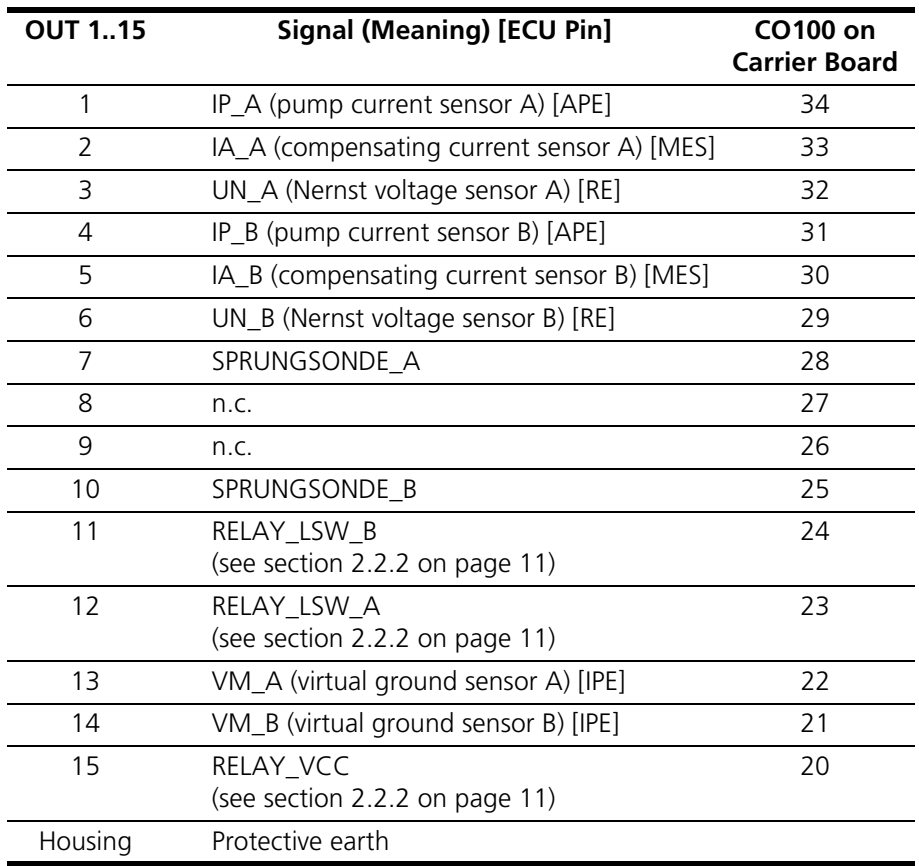

<span id="page-13-3"></span><span id="page-13-2"></span><span id="page-13-1"></span>**Tab. 3-2** Signals at "OUT 1..15" Connector

#### <span id="page-13-0"></span> $3.2$  LEDs

1 2 3 4 5 6 7 8

**Fig. 3-1** LEDs on the Front Panel of the ES1652.2 Carrier Board

The yellow LEDs always light up when there is a module on the carrier board. The red LEDs are not addressed by the PB1652LAMBDA.1-C.

## <span id="page-14-0"></span>**4 Technical Data**

<span id="page-14-3"></span>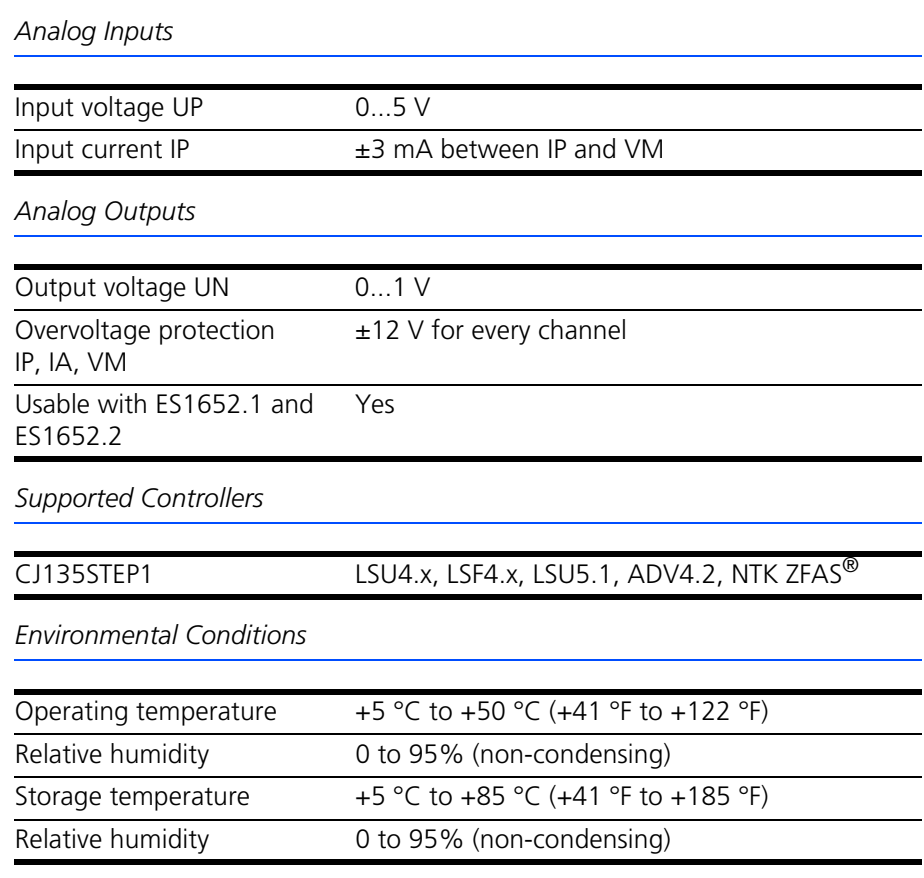

#### <span id="page-14-1"></span>4.1 Fulfilled Standards and Norms

<span id="page-14-2"></span>The PB1652LAMBDA.1-C meets the following norms and standards:

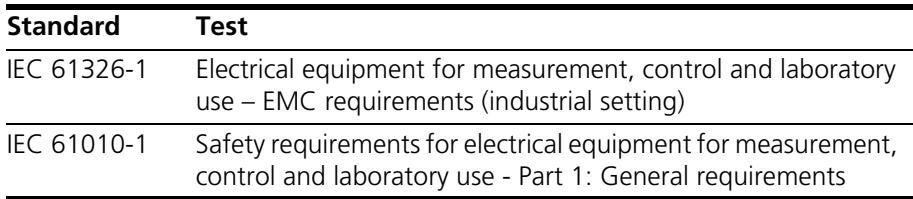

The module is only intended for use in industrial settings in accordance with EN 61326-1. Avoid potential radio interference when using the module outside of the industrial settings with additional shielding measures!

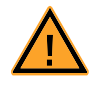

#### **WARNING!**

*This is class A equipment. This equipment can cause radio interference in residential areas. Should that be the case, the operator may be requested to institute reasonable measures.*

# <span id="page-15-0"></span>**5 Ordering Information**

This chapter features the ordering information for the PB1652LAMBDA.1-C as follows:

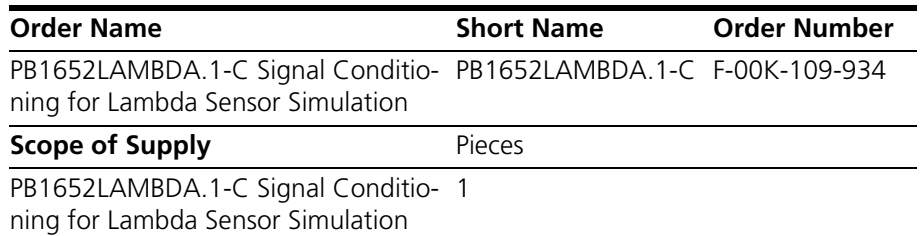

# <span id="page-16-0"></span>**6 ETAS Contact Addresses**

<span id="page-16-1"></span>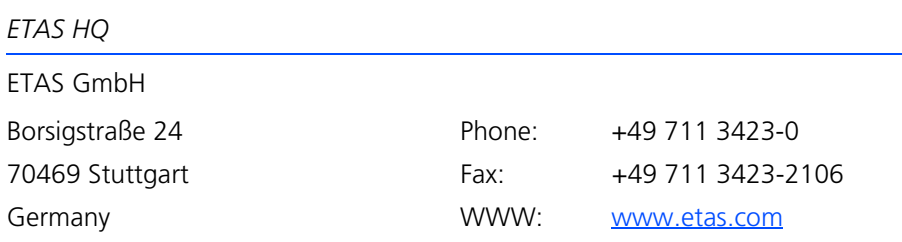

*ETAS Subsidiaries and Technical Support*

For details of your local sales office as well as your local technical support team and product hotlines, take a look at the ETAS website:

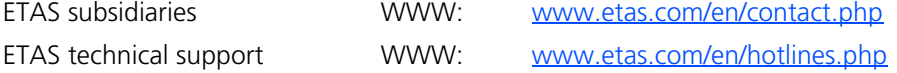

# <span id="page-18-0"></span>**Index**

#### **A**

Assembly [9](#page-8-2)

#### **B** Block diagram [6](#page-5-4)

### **C**

CE Declaration of Conformity [8](#page-7-5) Configuration [10](#page-9-2) Connector "IN 1..9" [13](#page-12-2)

### **E**

ETAS Contact Addresses [17](#page-16-1)

#### **F** Features [5](#page-4-2)

**J** Jumpers for ground reference [10](#page-9-3)

#### **L** LEDs [14](#page-13-2)

# **P**

Port "OUT 1..15" [14](#page-13-3) Product Back [8](#page-7-6)

#### **R**

Recycling [8](#page-7-7)

Relays simulation of wide-band sensors of the type "LSU5.1" [11](#page-10-3) RoHS conformity China [8](#page-7-8) European Union [8](#page-7-9)

### **S**

Safety instructions, basic [7](#page-6-3) Safety instructions, labeling [7](#page-6-4) Standards and norms [15](#page-14-2) Switching-Type Sensor Configuration [11](#page-10-4)

# **T**

Technical data [15](#page-14-3)

#### **U**

Use, correct [7](#page-6-5) Using with a carrier board [6](#page-5-5)

#### **W**

Waste Electrical and Electronic Equipment [8](#page-7-10) WEEE take-back system [8](#page-7-11)